## **Commands**

Start Installation
Undo Installation
Exit
Help Index
How to Use Help
About Installation

## Miscellaneous

What Does the Installation?

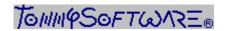

North America, Inc.

130 Barrow Street New York, NY 10014

U. S. A.

Phone (212) 807 9720 Fax (212) 807 8149 CompuServe 100020,3647 America Online "TSNA" Germany

Selchower Straße 32 D-12049 Berlin

Germany

Phone +49 30 621 5931 Fax +49 30 621 4064 CompuServe 100142,3665

Installation Help - Version 3.10e - Copyright 1995 TommySoftware®

During installation all the files are copied from the installation diskettes or the installation CD to your computer's hard disk. Entries are added to <code>WIN.INI</code> and the registration database. Optionally, a new Program Manager group can be created.

Please do not forget to read the README.WRI after installation. To do this, double-click on the corresponding icon in the Tek Illustrator Program Manager group. This file contains the latest information on Tek Illustrator.

You can specify the directory to which Tek Illustrator should be installed. Further subdirectories are created in this directory and the files are copied to these subdirectories. If the installation program finds an existing file with the same name in the same place, a warning appears and you can decide how the installation program should proceed.

During installation entries are inserted in WIN.INI and the registration database. Optionally, a Program Manager group can be created.

**Note:** You should always create a Program Manager group as this is the only way to ensure that you can use Tek Illustrator's full functionality. After installing Tek Illustrator you can easily copy the Tek Illustrator icons to another, existing, group and delete the Tek Illustrator group. Copy an icon from one group to another by clicking on it, holding the mouse button down and dragging it over another group, then releasing the mouse button. You can delete the group by minimizing it (click on the left button in the group's upper right corner) and pressing the DELETE key.

You can use this command to uninstall the program. Your system is returned to the state it was in before Tek Illustrator was installed.

To do this, the Tek Illustrator, drawing and library directories and subdirectories and all the files in them are erased including files created after the installation of Tek Illustrator (e.g. your own drawings and libraries)!

In addition entries are removed from WIN.INI and the registration database. If present, the Program Manager group is also removed.

You should only use this command if you are sure that you no longer require the files in the directories to be deleted or that you have made backup copies.

**Note:** If several people are using Tek Illustrator make sure that no important data will be lost by carrying out this command.

This command ends the installation program.

| This command can be used to call the index for the installation help file. You can search for individual topics from the index. |
|----------------------------------------------------------------------------------------------------|
|                                                                                                    |
|                                                                                                    |
|                                                                                                    |
|                                                                                                    |
|                                                                                                    |
|                                                                                                    |
|                                                                                                    |
|                                                                                                    |
|                                                                                                    |
|                                                                                                    |
|                                                                                                    |
|                                                                                                    |
|                                                                                                    |
|                                                                                                    |
|                                                                                                    |
|                                                                                                    |
|                                                                                                    |

This command calls a description of the Windows Help System. It explains the use of Help.

This description is part of Windows and depends on the version of Windows which you are using.

This command calls an information window about the installation program.